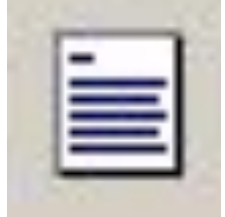

# **Компонент – Tmemo.**

Вкладка **standart**.

**Name** – (**memo**).

**Text** – все содержимое компонента независимо от количества заполненных строк.

**Lines** – отдельные строки компонента. Свойство можно задавать через инспектор объектов или через программу. Все строки нумеруются, начиная с нуля.

**Memo1.lines[n]:=<выражение>;** //присваивает значение n-му элементу (элемент существует!).

**Memo1.lines.clear;** //очищает весь компонент.

**Memo1.lines.add('строка');** //добавляет новую строку в компонент. **Memo1.lines.loadfromfile('имя');** // загружает в компонент данные из текстового файла.

**Memo1.lines.savetofile('имя');** //сохраняет данные из компонента в текстовом файле. (имя – полное имя файла) <sup>1</sup>

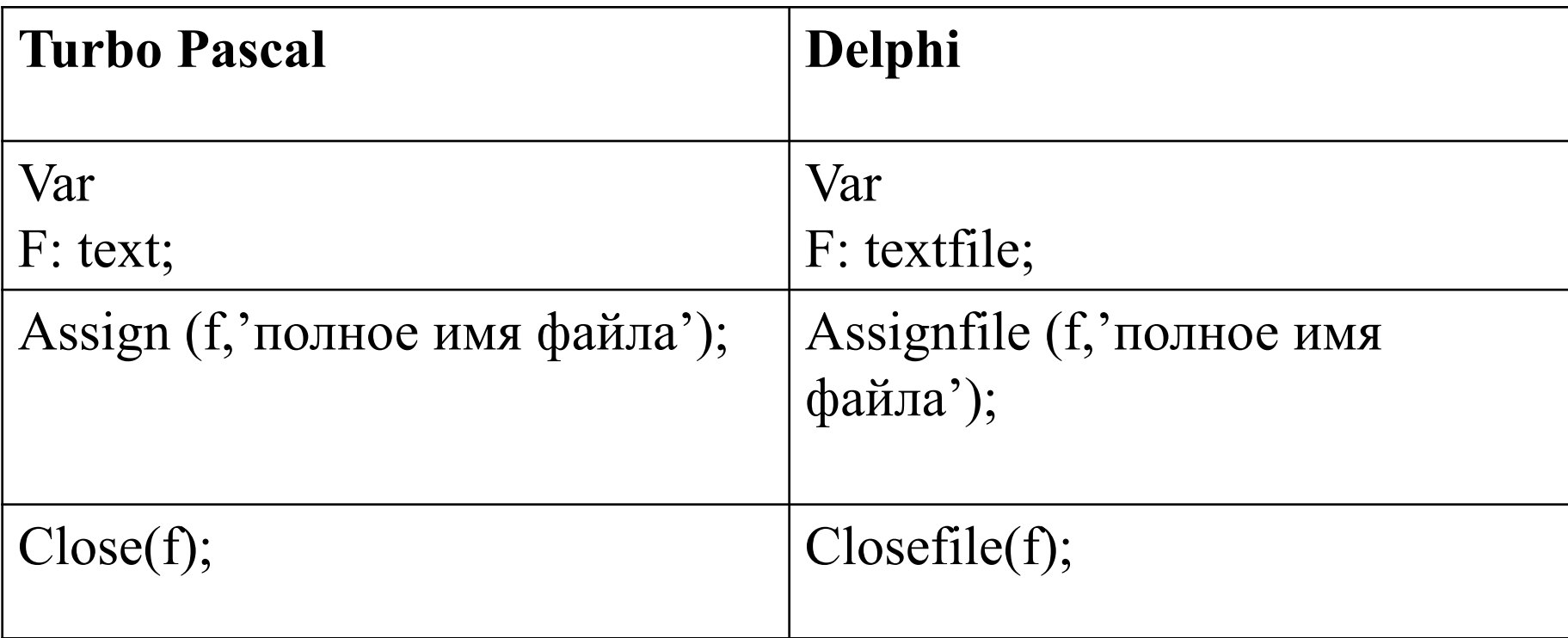

Задача: дан текстовый файл, содержащий информацию о продаже товаров: товар, количество. Вывести в поле memo все товары, количество которых больше введенного значения в поле редактирования.

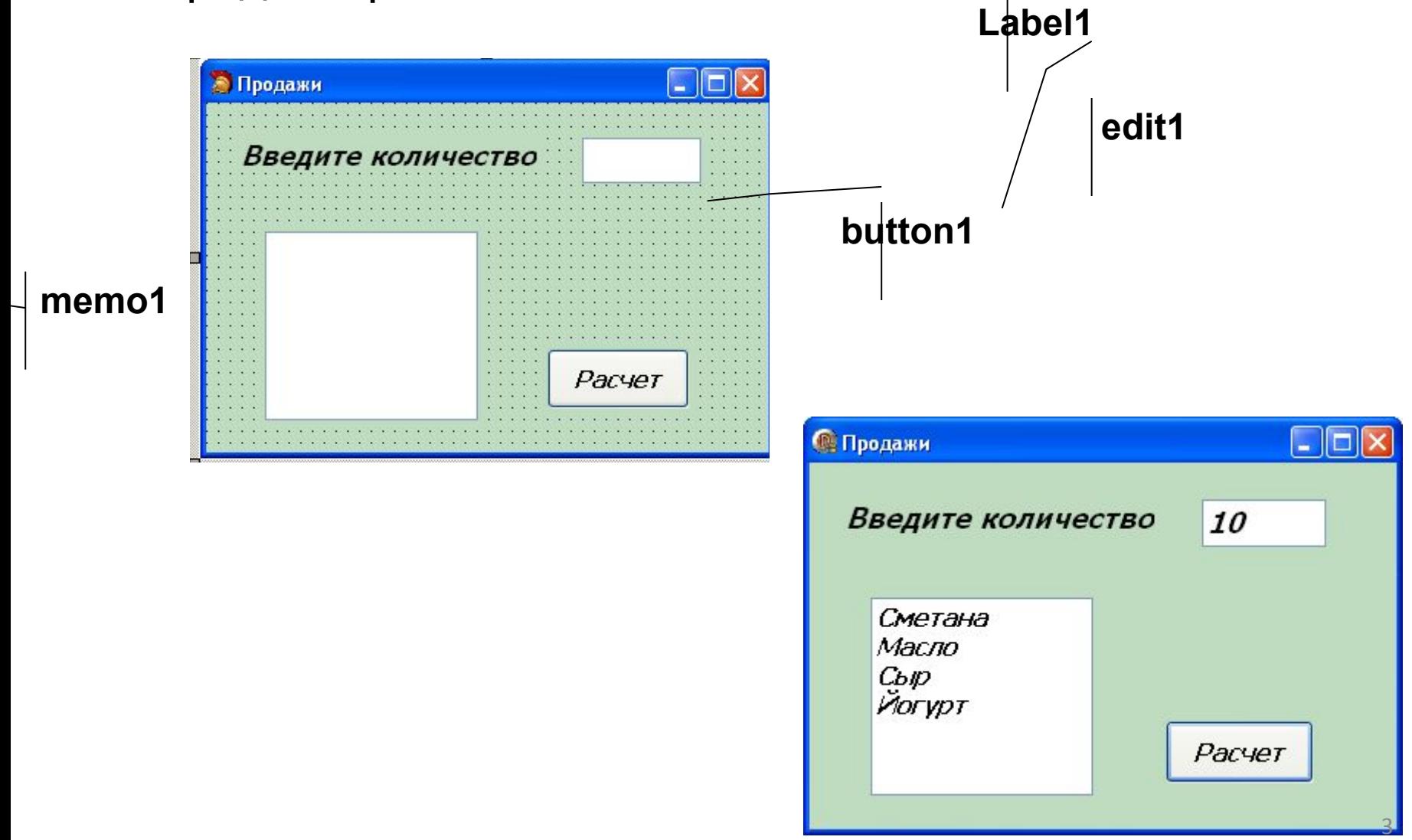

```
L tovar - Блокнот
Файл Правка Формат Вид di Unit1
Молоко<br>5
                            Funit Unit1;
Сметана
                             Example reference
|11|Масло
                              uses
23
                                Windows, Messages, SysUtils, Variants, Classes, Graphics
Сыр
34<sup>°</sup>Dialogs, StdCtrls;
Творог
8
                              type
Йогурт
                         10
                                TForm1 = class(TForm)23
Кефир
                                  Label1: TLabel;
9
                                  Edit1: TEdit;
                                  Memo1: TMemo:
                                  Button1: TButton;
                                  procedure Button1Click(Sender: TObject);
                                private
                                   { Private declarations }
                                public
                                   { Public declarations }
                         20end;
                                tovar=record
                                  nt:string[15];
                                  kol: integer;
                                end:
                              var
                                Form1: TForm1;
                                tov: tovar;
                                f: textfile;
                                                                                           4implementation
```

```
implementation
```
 $\overline{\phantom{a}}$ 

```
30
     \{ $R \star . dfm}
 \blacksquare// Заполнение списка
 \,procedure TForm1.Button1Click(Sender: TObject);
 ×
     begin
 \mathbf{r}assignfile(f,'G:\cTyдeнTbl\2 Rypc\memo\tovar.txt');
 \overline{\phantom{a}}reset(f);×,
       memo1.Lines.Clear:
 ×
        if edit1.text='' then begin
 \scriptstyle\starshowmessage('введите количество'); exit; end;
 40
        while not eof(f) do begin
         readln(f, tov, nt);×
         readln(f, tov.kol);
 \mathbf{r}if tov.kol>strtoint(edit1.Text) then memo1.Lines.Add(tov.nt);
 ×
        end:
 ×
        closefile(f);-
     end:
 \scriptstyle\rm o\blacksquareend.
```
**Работа со списками** Вкладка **standart**

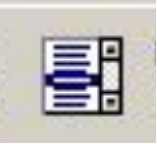

 **Tlistbox**

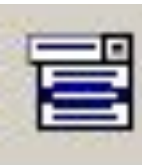

**TCombobox**

#### **Основные свойства**

**name** – имя, используемое в программе listbox1или combobox1 соответственно.

**items** (элементы списка) – может устанавливаться как в программе, так и инспекторе объектов. Определяет значения элементов списка. **Itemindex** - номер выбранного элемента списка. Номер первого элемента списка равен 0, если не выбран ни один элемент номер равен $-1$ .

Например,

**Case listbox1.itemindex of**

- **0: команда;**
- **1: команда;**
- **2: и т.д.;**

### **End;**

**listbox1.items[n]:=<выражение>;** //присваивает значение элементу с номером n. **listbox1.items.count** //количество элементов в списке **combobox1.items.add('строковое выражение');** //добавляет элемент в список **combobox1.items.delete(4);** // удаляет 5 по счету строку **combobox1.items.clear;** //Очищает список **combobox1.items.loadfromfile('имя');** //загружает данные из текстового файла **combobox1.items.savetofile('имя');** // сохраняет элементы списка в текстовом файле

# **Свойство только для Combobox.**

**combobox1.text** // значение элемента, который выбран в списке.

Задача: дан текстовый файл, содержащий информацию о продаже товаров: товар, количество. Вывести в список все товары, количество которых больше введенного значения в поле редактирования.

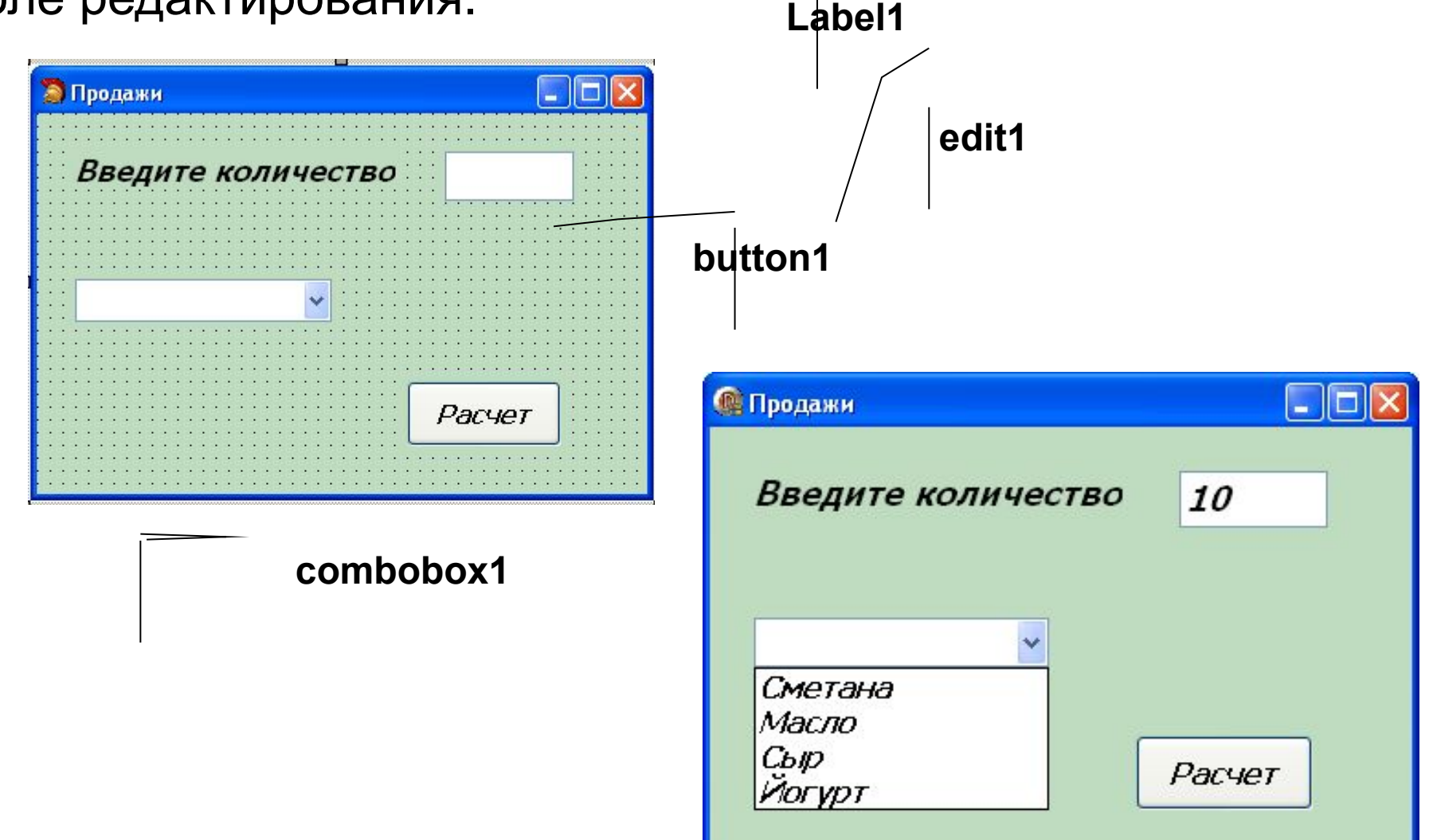

```
implementation
 \{SR *.dfm}
 // Заполнение списка
procedure TForm1.Button1Click(Sender: TObject);
 begin
   assignfile(f,'G:\cTy_qeHTM\2 Rypc\memo\tovar.txt');
   reset(f);combobox1.items.Clear:
   if edit1.text='' then begin
   showmessage('введите количество'); exit;end;
   while not eof(f) do begin
    readln(f, tov, nt);
    readln(f, tov.kol);
    if tov.kol>strtoint(edit1.Text) then combobox1.items.Add(tov.nt);
   end:
   closefile(f);end:
```
Дан текстовый файл, содержащий информацию о сотовых телефонах: название модели, цена, изображение модели. Сформировать список из моделей телефонов. При выборе модели выводить на форму цену и изображение соответствующей модели.

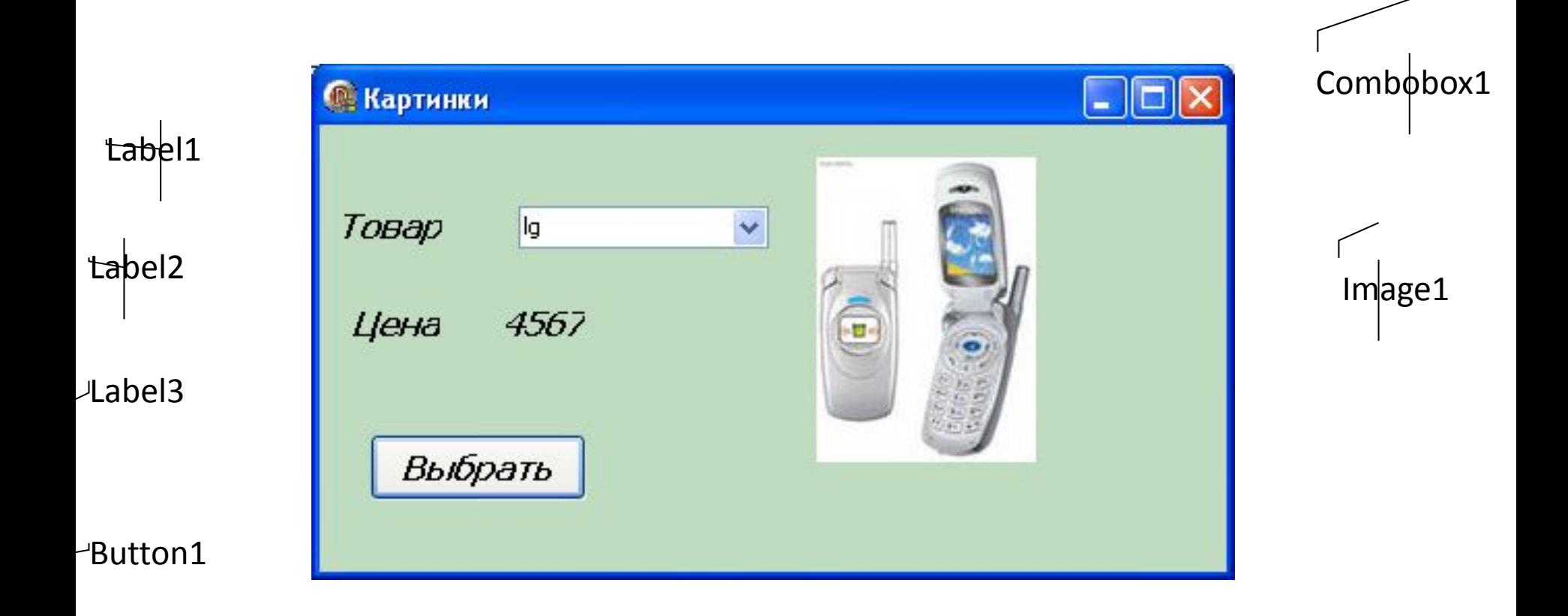

```
tel - Блокнот
Файл Правка Формат
                     Вид
                          Справка
hokia
7654
d: \8888\1.bmp
1g<br>4567
d:\8888\2.bmp
sumsung
8576
d: \8888\2.bmp
```

```
price=record
   tov: string[10];
   cena: real;
   kar: string[30]; //путь к файлу с изображением телефона
  end;
var
  f: textfile;
  prl:price;
```
Oncreate, onactivate

```
procedure TForm1.FormCreate(Sender: TObject);
begin
assignfile(f,'g:\cтуденты\2 курс\888\tel.txt');
reset(f);
combobox1.Items.Clear;
while not eof(f) do begin
 readln(f,prl.tov);
 readln(f, prl.cena);
 readln(f, prl.kar);
 combobox1.Items.Add(prl.tov);
end;
closefile(f);
end;
```
procedure TForm1.Button1Click(Sender: TObject); begin

if combobox1.Text='' then begin showmessage('Надо выбрать товар'); exit;end;

```
assignfile(f,'g:\cтуденты\2 курс\888\tel.txt');
```
reset(f);

while not eof(f) do begin

readln(f,prl.tov);

readln(f, prl.cena);

readln(f, prl.kar);

if trim(combobox1.text)=trim(prl.tov) then begin

label3.Caption:=floattostr(prl.cena);

image1.Picture.LoadFromFile(prl.kar);

end;

end;

```
closefile(f);
```
end;

### **Переключатели. Вкладка Standart**

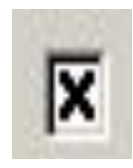

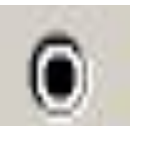

**- Tcheckbox - Tradiobutton** 

### **Основные свойства**

**Name -** Имя компонента, используется в программе для доступа к свойствам компонента. **Checkbox, radiobutton** соответственно.

**Caption -** Текст, поясняющий назначение переключателя.

**Checked -** Определяет состояние, внешний вид переключателя. Если переключатель выбран, то **checked=true.** Если переключатель не выбран, то **checked=false.**

**State -** Определяет состояние переключателя. В отличие от свойства checked позволяет различать выбранное, невыбранное и промежуточное состояния. Состояние переключателя определяют константы: **cbchecked (выбран), cbgrayed (серый, неопределенное состояние) и cbunchecked (не выбран).**

**Allowgrayed -** Определяет, может ли переключатель быть в промежуточном, неопределенном состоянии. Если **allowgrayed=false,** то переключатель может быть только выбранным или невыбранным. Если **allowgrayed=true,** то промежуточное состояние допустимо.

Например:

## **If checkbox1.checked then**

 **label2.caption:=' максимальный элемент ' +inttostr(max);**

## **Вкладка Win32**

**TDatetimepicker** – календарь

**Date** – дата, которая выбрана.

# **Функции перевода даты**

var

- D: Tdatetime;
- S: string[10];
- **Datetostr(d)** переводит дату в строку символов;
- **Strtodatetime()** переводит строку символов в дату-время
- **Strtodate() –** переводит строку символов в дату
- **Now(), Date() –**текущее значение даты
- **Label1.caption:=datetostr(datetimepicker1.date);**

Var

- D: Tdate;
- G,m,dd: word;

**Decodedate(d,g,m,dd)** – преобразует дату в год, месяц, день. Дата должна быть записана через «.» <sup>16</sup>

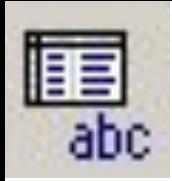

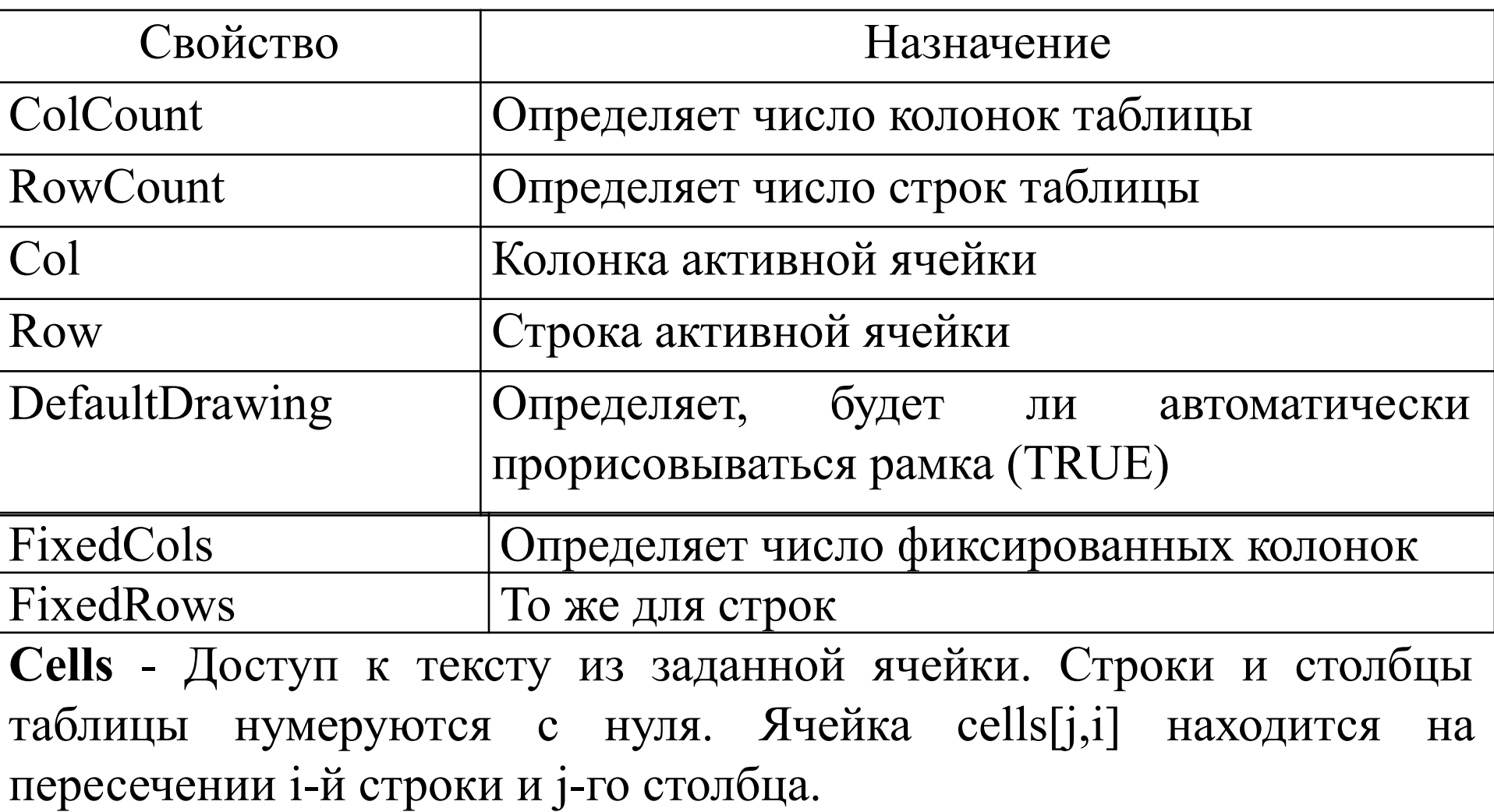

## **Options** - определяет внешний вид таблицы

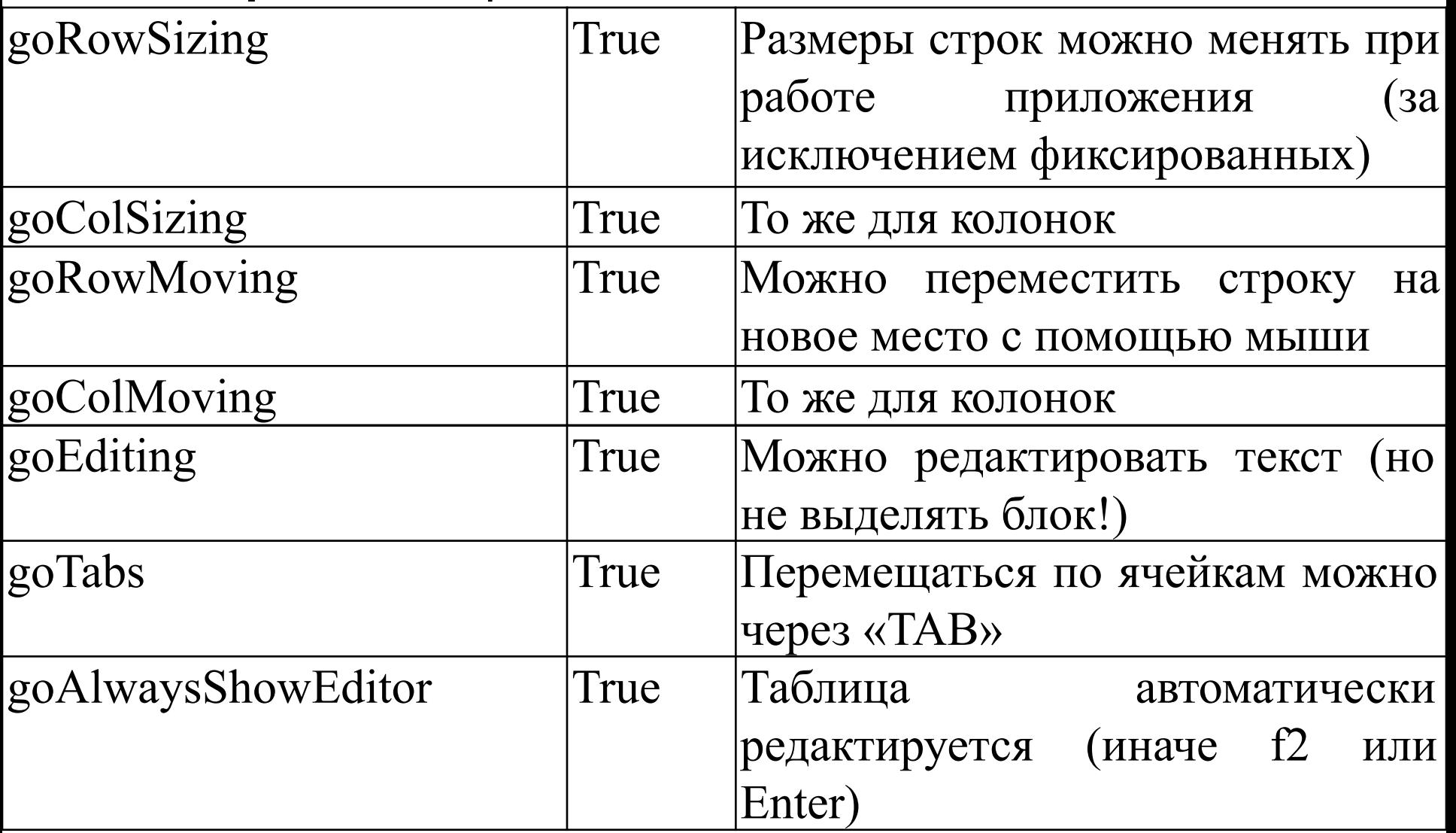

```
// Добавление новой строки вниз таблицы.
Begin
  Sg.rowcount:=sg.rowcount+1;
  Sg.rows[sg.rowcount-1].clear;
```

```
End;
```
// Удаление текущей строки (строки, на которой стоит курсор) // из таблицы.

```
 var n: integer;
```

```
begin
```

```
 if sg.rowcount=2 then exit; 
  for n:=sg.row to sg.rowcount-2 do 
           sg.rows[n]:=sg.rows[n+1];
  sg.rowcount:=sg.rowcount-1;
end;
```